## Thank you for your great support for Vissles.

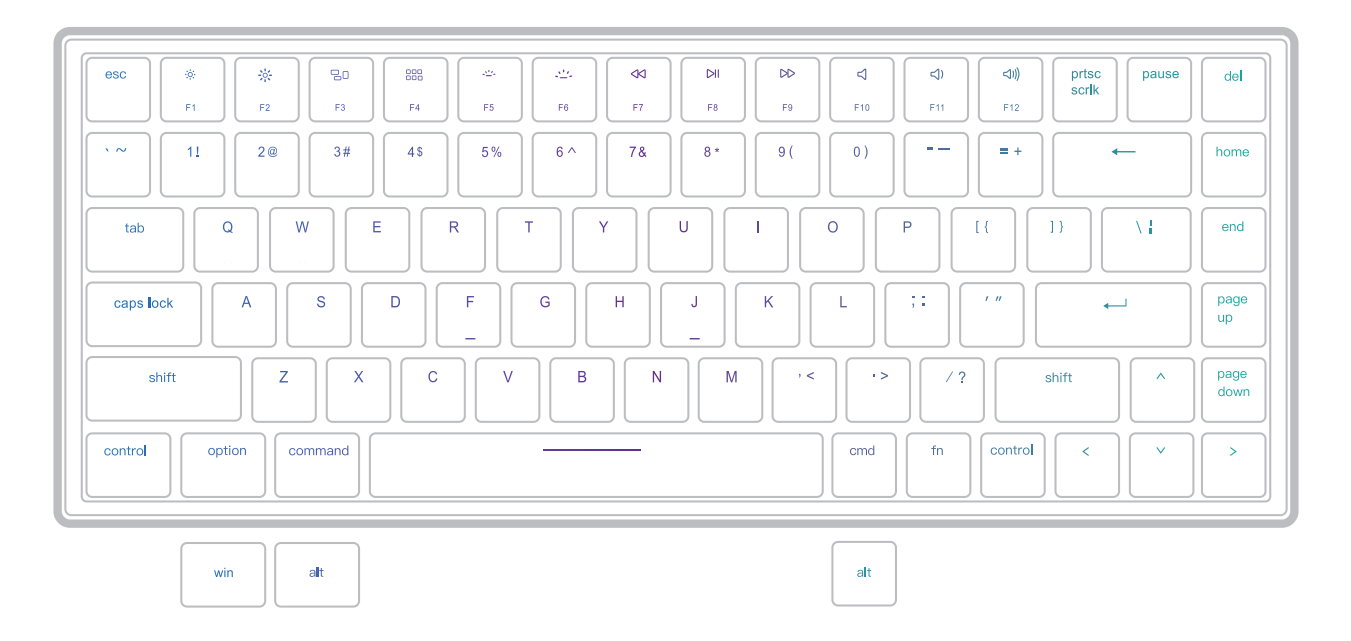

If you are a Windows user, please find the appropriate keycaps in the box, then follow the instructions to find and replace the above keycaps.

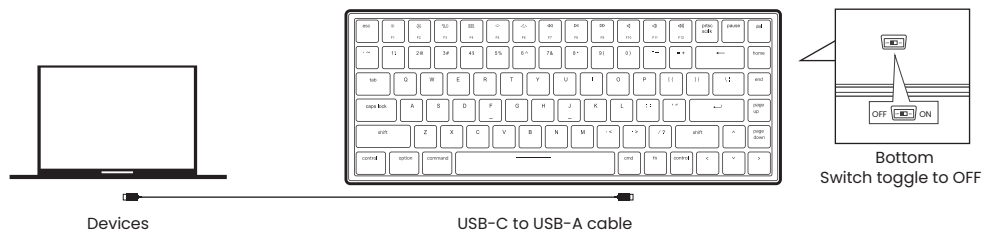

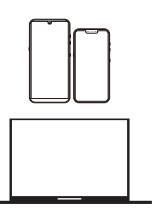

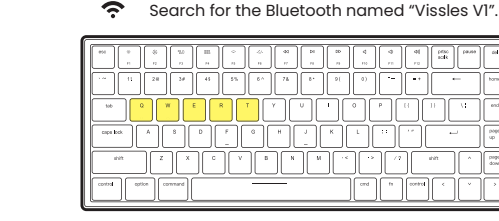

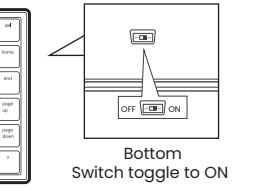

Long press [tn]+[q] /[w]/[e]/[r]/[t]till the backlight of[q]/[w]/[e]/[r]/[t]flashes in white quickly, and pair with your device via the<br>Bluetooth named "Vissles V1".

## 3 Backlight Preferences

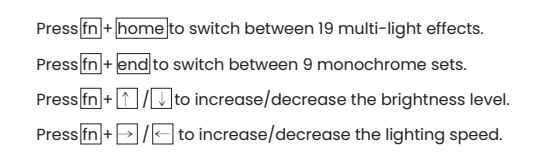

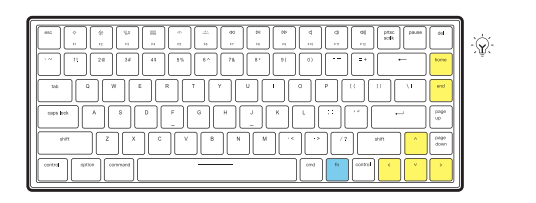

### $1$  Wired Mode  $4$  Marco Recording

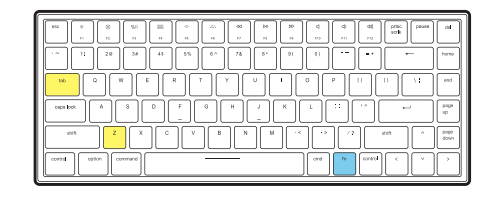

# 2 Wireless Mode<br>  $\bullet$  Search for the Bluetooth named "Vissles VI"<br>
Search for the Bluetooth named "Vissles VI"

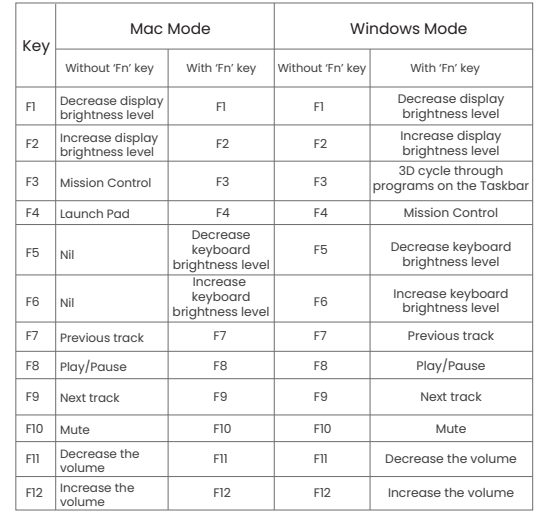

# control.

Press  $\sqrt{\frac{1}{n}} + \frac{1}{\tan \theta}$  to switch the keyboard to Macro mode.

Long press  $\sqrt{\frac{f_n}{f_n}} + \sqrt{2}$  for 3 seconds until the backlight flickers in white, and record. Long press  $\sqrt{\frac{m}{2}}$  for 3 seconds to save the macro recording content. Click z to trigger the corresponding macro recording result. Macro recording mode only supports the recording of 16 characters.

> The functions of Multimedia function keys vary from Mac mode and Windows mode.

### Please check the user manual for more details.

Need help? Manufacturer him vissles.com